EU-SD/MCシリーズの制御方法(簡単操作編)

1. 接続図

EU-SD/MCシリーズ (メモリインタフェースユニット)

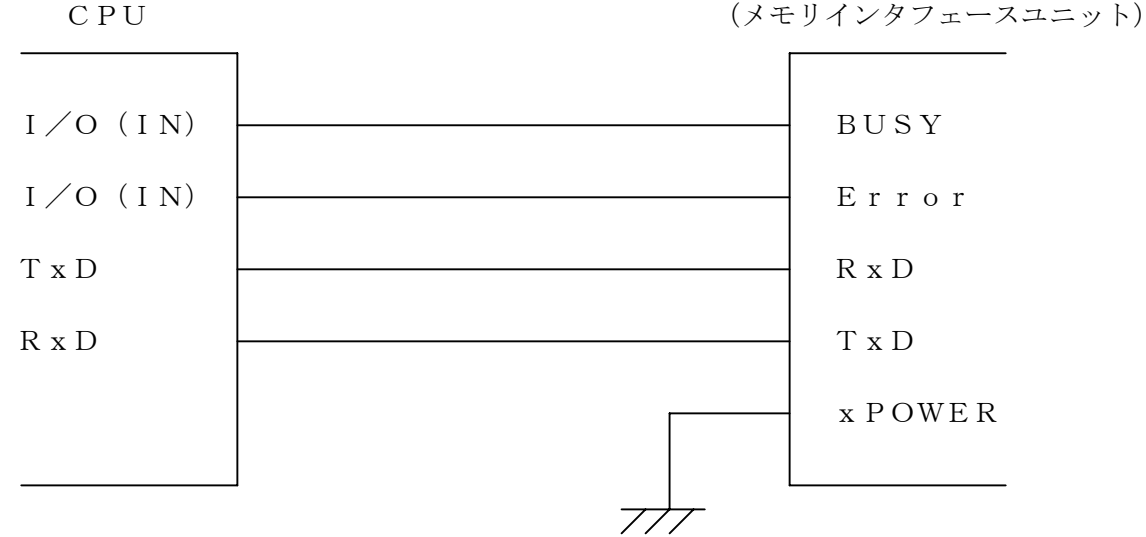

メモリインタフェースユニット(以下ユニットと呼ぶ)とCPUの接続例を示します。ユニットの接続図に無い 端子はオープンにして下さい。(VCCとGND間には電圧を印可して下さい。) xPOWER端子はLowにしておいて下さい。(ここではxPOWER端子はGND直結にしています。)

2. 基本操作

ユニットの基本操作はCPUのシリアルポート(調歩同期)を使います。コマンドやレスポンス、データ のやり取りをシリアルポートを介して行います。ここではユニットの初期化、SDカード内のファイル 内データの読み出しや書き込み(ファイル作成)等のSDカードにアクセスする為の必要最低限の操 作のみについて説明してあります。各項目の①~③の順に操作をすることで簡単にSDカードにデ ータを書き込んだりSDカードのデータを読み出したりが可能となります。また、ユニットでSDカード に書き込んだデータをパソコンでも確認することが可能です。

- 2-1ユニットの初期化
- ① 電源の投入

SDカードのライトプロテクトスイッチをOFFにしてソケットに挿入し電源を供給します。500mS 程度待つかBUSY端子をモニターしHighからLowに変化するのを確認します。(BUSY端子を モニターする場合、最初のコマンドを送信するのはLowになってから20mS程度待って行って 下さい。)

② ユニットの状態確認

CPUから unit\_stat コマンド(0x28)を送信します。カードが有りで(0x00,0x04)がユニットより返っ てきます。

③ カードの初期化 CPUから SD\_init コマンド(0x20)を送信します。(0x00,0x00)がユニットより返ってきます。 2-2ファイルからの読み出し

パソコンのメモ帳などで作成したテキストファイル「SUNTECH.TXT」を読み出します。ファイルの中身 は"SUNTECH0123456789"にして下さい。このファイルが入っているSDカードをユニットのソケットに セットして下さい。2-1の手順でユニットの初期化を行った後、下の順番で操作して下さい。

- ① 読み出しモード設定 CPUから fopen コマンド(0x21,0x01,0x0b,SUNTECH.TXT)を送信します。ユニットからはBUSY 端子がLowになり(0x00,0x00)が返ってきます。
- ② データの読み出し CPUから fread コマンド(0x22,0x00,0x11)を転送します。ユニットよりBUSY端子がLowになり (0x00,0x00,0x00,0x11)が送信されその後データ"SUNTECH0123456789"が返ってきます。
- ③ 読み出しモード終了 CPUから fclose コマンド(0x24)を送信しファイルを閉じます。ユニットからはBUSY端子がLow の後(0x00,0x00)が返ってきます。

2-3データの書き込み(ファイルの作成)

ファイル名を「SUNTECH.TXT」中身は"SUNTECH0123456789"としこれをユニットで作成することに します。2-1の手順でユニットの初期化を行った後、下の順番で操作して下さい。

- ① 書き込みモード設定 fopen コマンド(0x21,0x02,0x0b, SUNTECH.TXT)を送信します。ユニットからはBUSY端子がLo wになり(0x00,0x00)が返ってきます。
- ② CPUからfwriteコマンド(0x23, 0x00,0x11, SUNTECH0123456789)を送信します。ユニットからは BUSY端子がLowになり(0x00,0x00,0x00,0x11)が返ってきます。
- ③ 書き込みモード終了

CPUよりfcloseコマンド(0x24)を送信しファイルを閉じます。ユニットよりBUSY端子がLowの後 (0x00,0x00)が返ってきます。

カードを抜いてパソコンで確認すればファイル名「SUNTECH.TXT」が存在しファイルの内容は "SUNTECH0123456789"となっています。

- ※ユニットから返ってくる値はいずれも正常時の値です。これ以外の値が返ってきた場合は、異常が考 えられますので回路やソフトを見直して下さい。(SDHCではなく通常の2G以下のSDカードを使用し たときのレスポンス値です。)
- ※コマンドを発行する際は、必ずBUSY端子がLowになってから行って下さい。
- ※fclose コマンドを発行後ファイルを閉じたあと再度ファイルにアクセスしたい場合は、2-2や2-3の 操作を再度、実行して下さい。(2-1のユニットの初期化は必要ありません。)
- ※fclose コマンドを発行する前であれば読み出し時は fread、書き込み時は fwrite コマンドを複数回使用 することが可能です。この方法で複数回に分けファイルをアクセス出来ます。更に詳しい使い方につい てはアプリケーションノート「EU-SD/MCシリーズの制御方法(シリアル・コマンドバージョン 基本 編)」をご覧下さい。
- ※ここで示した接続図は参考ですので使用状況に応じて注意深くご検討の上、接続方法を決定下さい。

保証・免責

以下の事柄について弊社はいかなる責任も負いません。

- ・ 本アプリケーションノートを基にお客様が作成したプログラムによるデータの破損、消 滅の損失。
- ・ 本アプリケーションノートによりもたらされるべき、効果及び利益の損失。
- ・ 本アプリケーションノートによるその他の損失、障害、事故、異常等。

## 注意 <mark>个</mark>、警告 ・ 人命にかかわるシステムには使用出来ません。

- ・ 本アプリケーションノートについて無断で複写、引用、配布することはお断り いたします。
- ・ 製品仕様及び本アプリケーションノートは、予告無く変更する事があります。 最新の資料は弊社ホームページよりダウンロードできます。

サポート

製品ならびに本アプリケーションノートの内容について、ご不明な点がございましたらお問 合せください。

有限会社 サンテック

e-mail mail@suntech-corp.jp

URL http:// suntech-corp.jp/index.html

## 本文に引用される商品名および製品名はすべてその個々の会社または個人に所有権および著作権があります。

改訂履歴

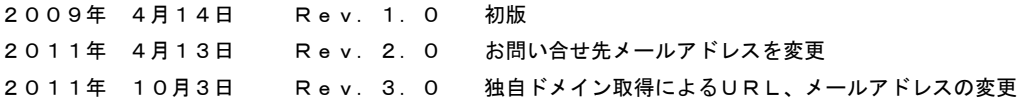

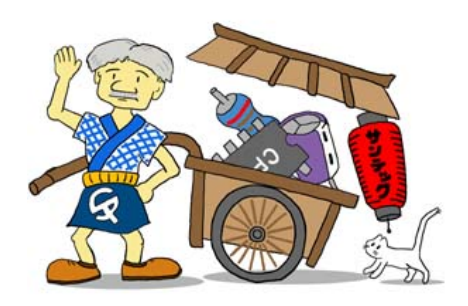

## **QSUNTECH**

有限会社 サンテック 〒399-0712 長野県塩尻市塩尻町434 e-mail mail@suntech-corp.jp URL http:// suntech-corp.jp/index.html

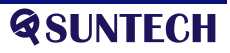